2021年8月更新

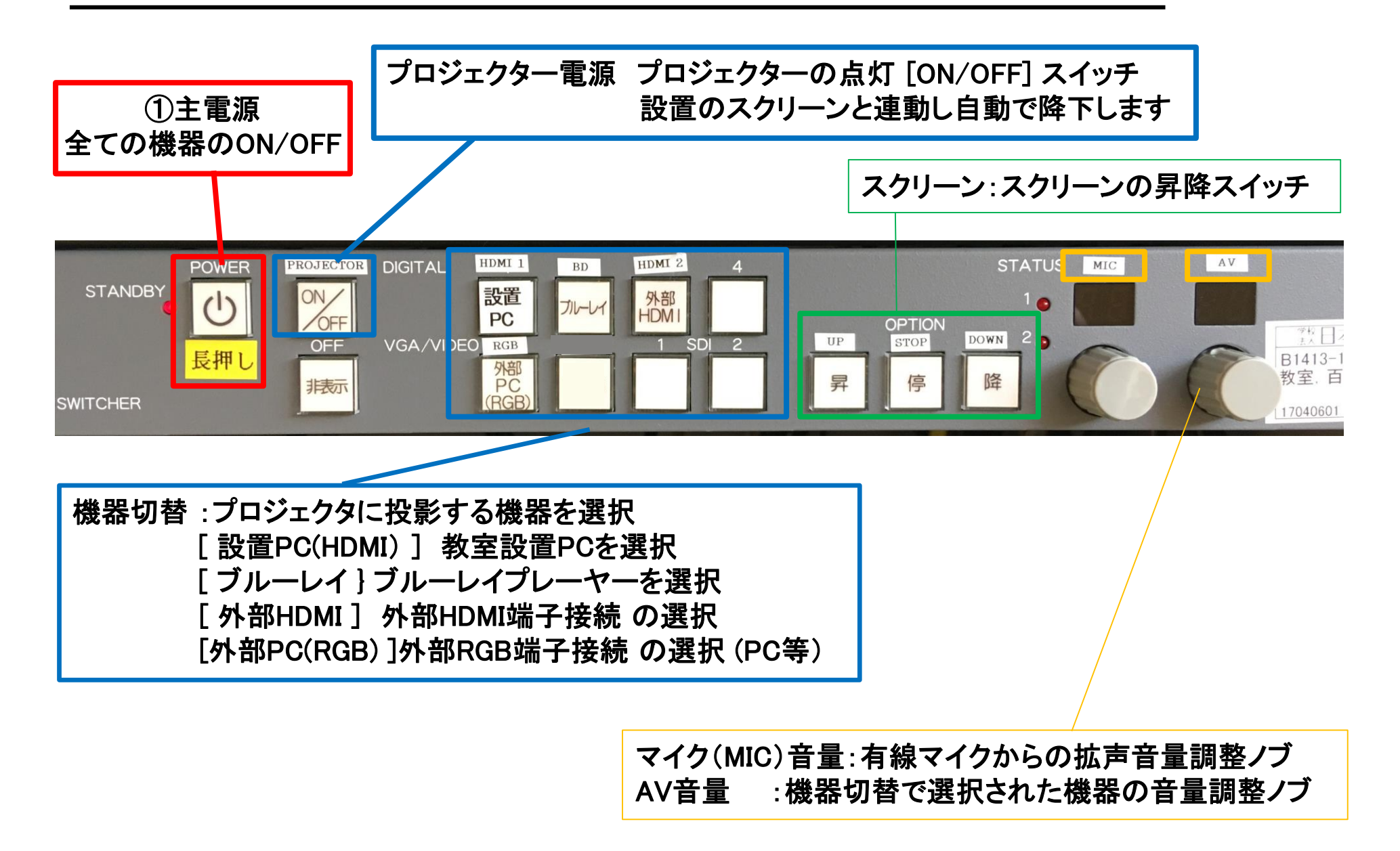

百602 機器概要

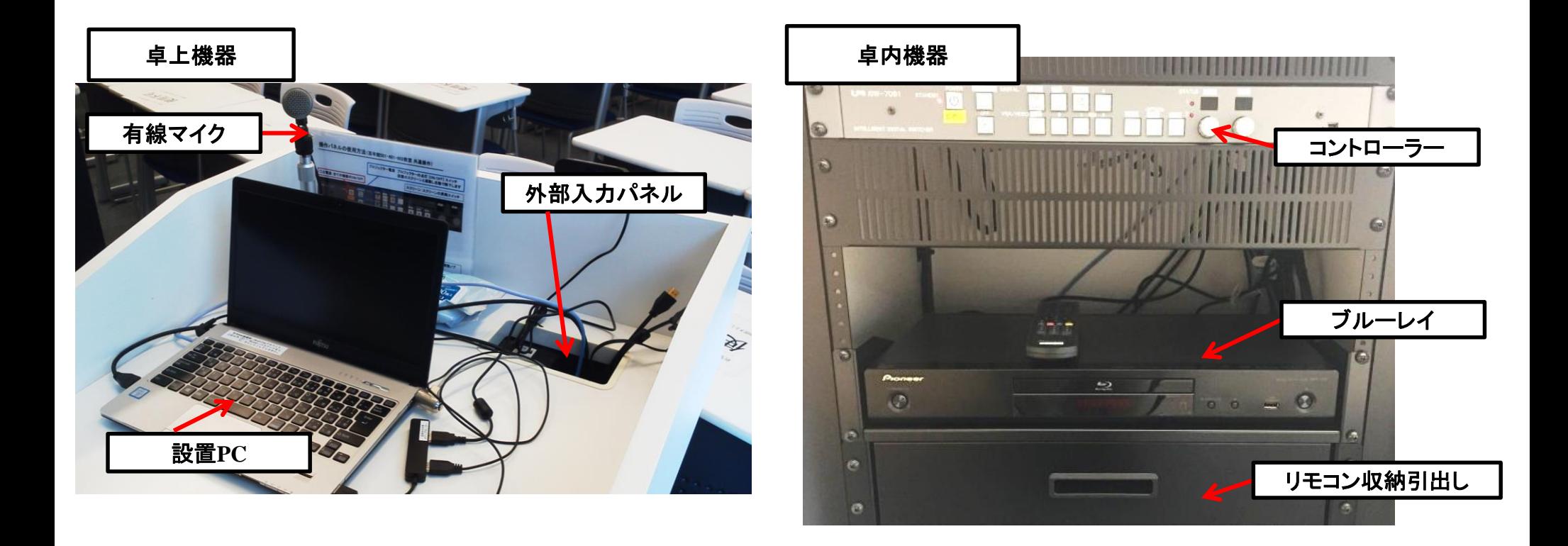

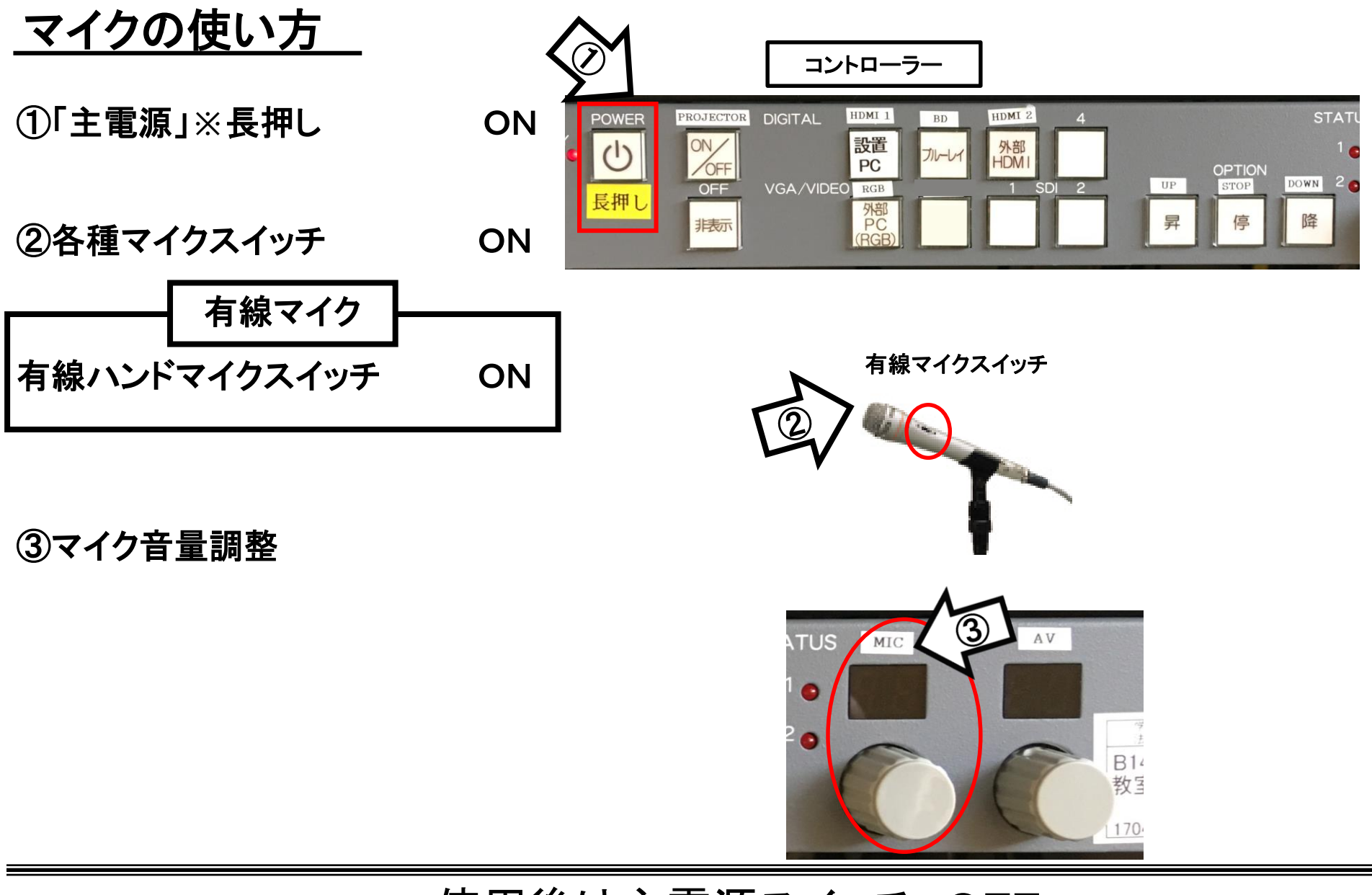

## 使用後は主電源スイッチ OFF

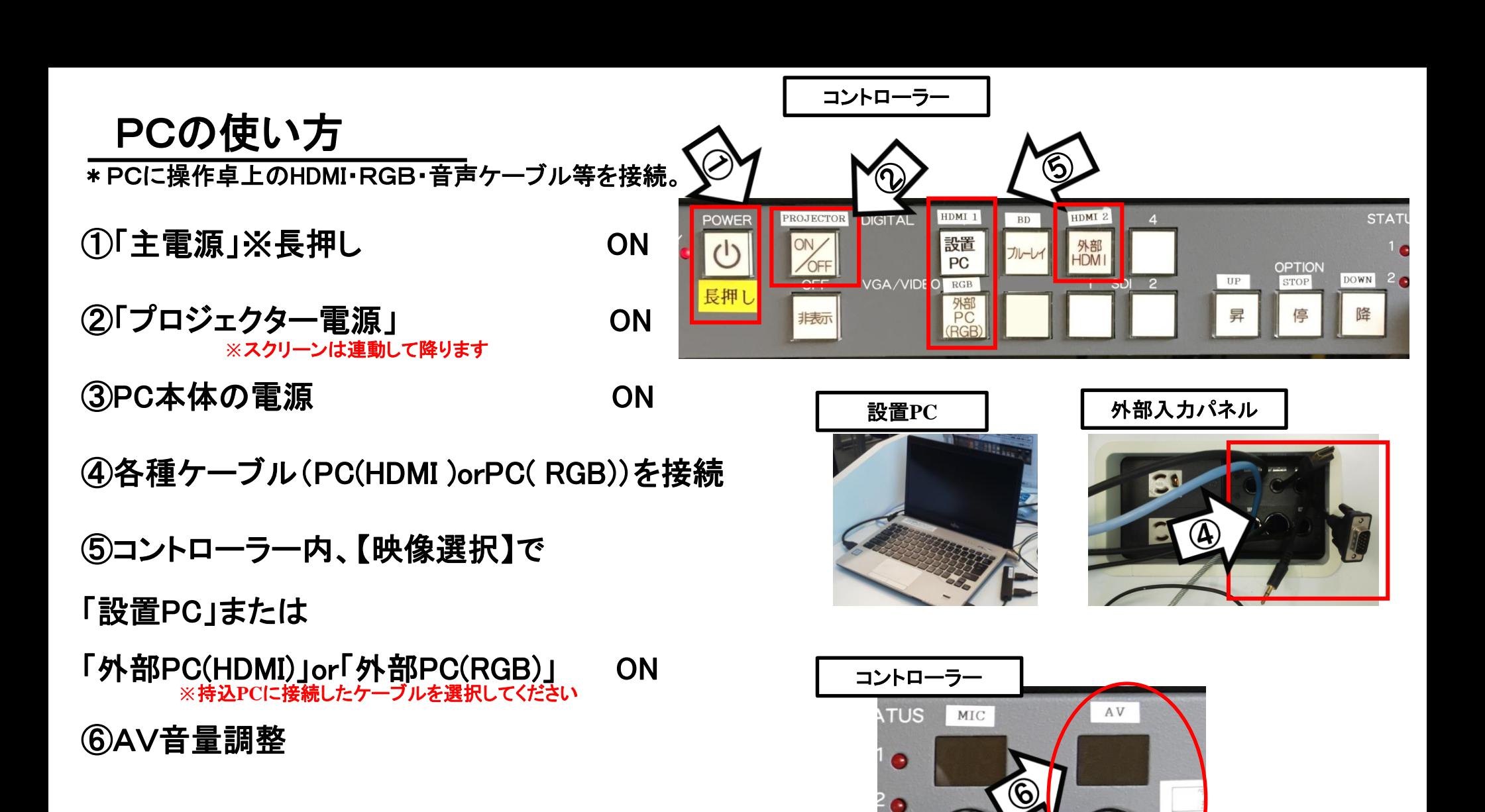

使用後はケーブル類を取り外し、「主電源」 OFF※長押し

## 持込PCのインターネット(有線LAN接続)利用

①LANケーブルを持込PCに接続 **※**現在、設置**PC**に接続中。外してのご利用後は、必ず元に戻して下さい。

②持込PCを起動

③インターネットブラウザを起動後に、

[JASMINE NETWORK LOGIN]画面からJASMINE IDで 認証してログイン後にネットワークの使用が可能になります

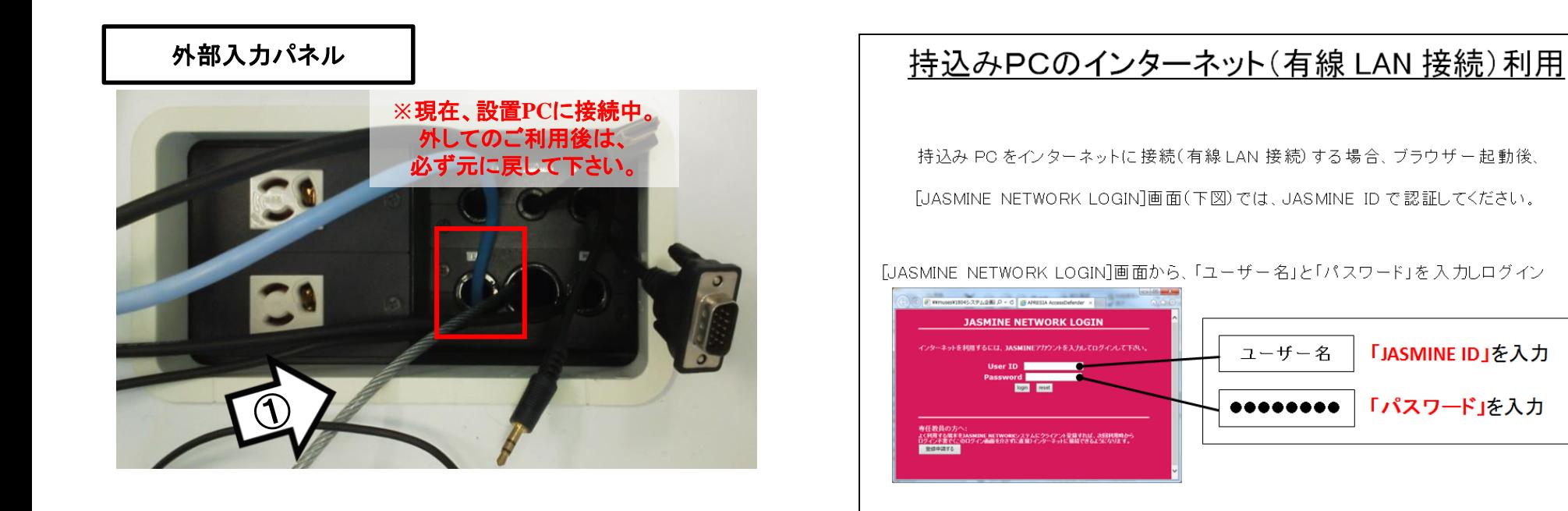

## 再生用BD(CD・DVD再生可)デッキの使い方

①「主電源」※長押し ON

②「プロジェクター電源」 ON ③開閉ボタン ON **※**スクリーンは自動で降ります

(BD/DVD/CD各種メディア挿入)

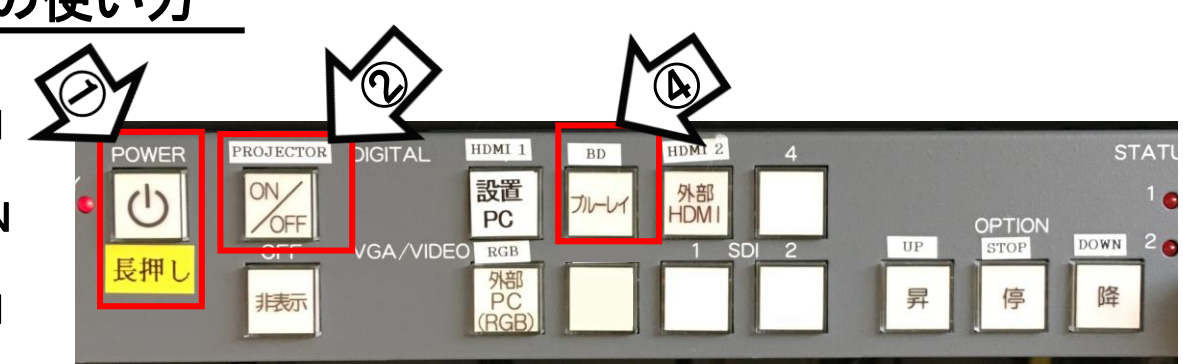

ブルーレイプレイヤー

④操作パネル内、【映像選択】の「ブルーレイ」 ON

 $\bigcirc$ リモコン操作 ※リモコンは引出に格納しています

圖個 ⑥AV音量調整  $\rightarrow$ 音声 字幕 アングル **BD**リモコン MARTIN COISACO FLEXT-リピート A-B 画面表示 (5 コントローラー **TUS** AV MIC × Pioneer G [BDブレーヤー]

使用後はディスクをデッキから取り出し、「主電源」 OFF※長押し

持込HDMIの使い方

\*持込機器(書画カメラ等)に 操作卓上のHDMIケーブルを接続。

①「主電源」※長押し ON

②「プロジェクター電源」 ON

③PC本体の電源 ON **※**スクリーンは自動で降ります

④各種ケーブル(HDMI)を接続

⑤コントローラー内、

【映像選択】の「外部HDMI」 ON

⑥AV音量調整

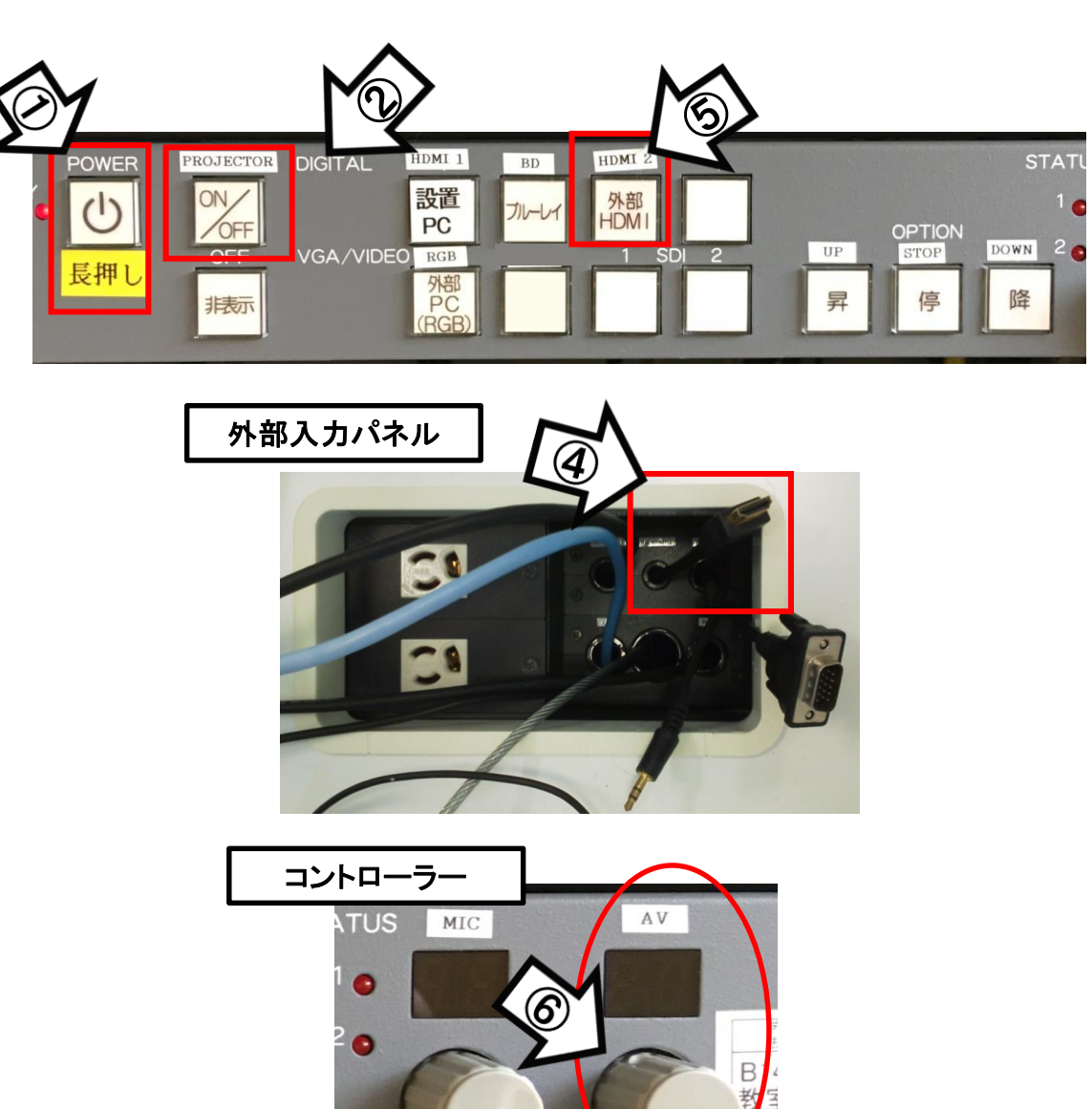

使用後はケーブル類を取り外し、「主電源」 OFF※長押し